## **Overview**

All manual, electronic ADI spreadsheet and systematic journal entries >=\$100,000 created at the Faculty of Arts and Sciences (FAS) are to be reviewed and approved by the appropriate level of personnel (i.e. peer or supervisor). Evidence of the review to be retained by the Department that uploaded the entry. Current business practices at FAS allow for this review to occur before or after journal entry is posted.

This review is done to ensure

- proper segregation of duties,
- the documentation is adequate and sufficient, and
- the journal entry is complete, accurate and recorded in the proper period.

This control is intended to detect any incorrect or inappropriate journal entry that may be recorded to the general ledger.

#### **Journal Review**

Preparation and approval of journals must be done by different individuals, with different levels of seniority. When duties cannot be sufficiently segregated due to the small size of a department, review may be performed by a peer.

A journal entry must be prepared in accordance with and reviewed for the following criteria;

- **Re-performance Standard** An individual could recreate the journal entry solely based off the supporting documentation.
- **Complete and Accurate** This includes but is not limited to;
	- o Proper 33‐digit coding strings are being used, particularly Object Code
	- o Expenditures comply with Fund or Sponsors terms
	- o The journal entry is properly referenced, supporting documentation is attached and the amounts/accounts are accurate and tie out to the support.
- **Reasonable** The amounts are reasonable based on the support.
- **Appropriate** The journal entry is appropriate to the specific accounts based upon fund requirements, General Ledger codes and FAS/University policies.
- **Timely** –The journal is processed within a reasonable time frame and posted to the proper period

## **Procedures**

## **Journals Posted within Tub/Department Responsibility**

A journal entry is prepared, along with supporting documentation\*\* and is uploaded in accordance with local policies and procedures.

Following the month-end close, each person who has uploaded a journal >= \$100,000 runs the Journals General dashboard in OBI. (The dashboard should be run by HUID for Manual, Spreadsheet, Allocation and Recurring journal entries >=\$100,000 and printed in PDF format).

- The journal uploader signs and dates the dashboard either electronically (Adobe Acrobat Pro) or manually and forwards, with supporting documentation, to their designated peer or supervisor for review.
- The reviewer, signs and dates the Journals General dashboard either electronically (Adobe Acrobat Pro) or manually. The signed copy of the Journals General dashboard and supporting documentations should be made available to the FAS Finance Office upon request. FAS will perform audits at monthly intervals to verify documentation is following University Standards.

\*\*Appropriate supporting documentation includes Transaction Listings (preferably using TLX format) and/or other system generated reports, spreadsheets with supporting calculations, emails, third-party reports, etc. **At least one of these types of support is required.**

*Note: It is the responsibility of the Tub/Department to retain a copy of journal entries and supporting documentation, as well as, the signed Journals General report (electronic or hardcopy).* 

## **Journals Posted outside Tub/Department Responsibility (excluding Finance Office)**

For Journals prepared by:

- Tub/Department: A journal is prepared and forwarded to the FAS Finance Office
- The preparer is responsible for retaining supporting documentation\*\* locally.
- FAS will perform audits at monthly intervals to verify documentation is following University **Standards**

\*\*Appropriate supporting documentation includes Transaction Listings (preferably using TLX format) and/or other system generated reports, spreadsheets with supporting calculations, emails, third-party reports, etc. **At least one of these types of support is required.**

## **Documentation and Record Retention**

Journal entries should have supporting documentation\*\*that explains the rationale and substantiates the amount of the journal to a standard that would enable a reviewer to recreate the journal and understand its purpose. Documentation must also be clearly labeled and should be understandable to the reviewer or any other person inquiring about the entry.

- Non-Sponsored documentation must be kept readily available on file for audit, either electronically or hardcopy, for four fiscal years.
- Sponsored documentation should be retained for a minimum of seven years after the project end date or as determined by the awarding sponsor.
- Record retention University Guidelines can be found at [https://grs.harvard.edu.](https://grs.harvard.edu/)

\*\*Appropriate supporting documentation includes Transaction Listings (preferably using TLX format) and/or other system generated reports, spreadsheets with supporting calculations, emails, third-party reports, etc. **At least one of these types of support is required.**

## **Tools**

L

## **Application Desktop Integrator (ADI)**

The Application Desktop Integrator (ADI) allows users to enter journal entries into Microsoft Excel and export these entries into the General Ledger. FAS uses ADI to prepare and upload journal entries (refer to Appendix A).

To learn about how the ADI journal process works please visit the Harvard Training Portal and review the following trainings:

- **[Create an ADI Journal Worksheet](https://trainingportal.harvard.edu/Saba/Web_spf/NA1PRD0068/common/resources/resourcedetail/simrs000000000003531)**
- **[Upload an ADI Journal Worksheet](https://trainingportal.harvard.edu/Saba/Web_spf/NA1PRD0068/common/resources/resourcedetail/simrs000000000003533)**
- **[ADI Troubleshooting Guide](https://trainingportal.harvard.edu/Saba/Web_spf/NA1PRD0068/common/resources/resourcedetail/simrs000000000003535)**
- **[Populate an ADI Journal Worksheet](https://trainingportal.harvard.edu/Saba/Web_spf/NA1PRD0068/common/resources/resourcedetail/simrs000000000003532)**
- **[TLX tools](https://wiki.harvard.edu/confluence/display/OBIEEProject/Job+Aids)**

TLX is a macro-based worksheet, which is used with the OBI Transaction Listing dashboards to review, edit, and correct transactions. The macro will allow a user to make edits to transactions and upload changes into an ADI Spreadsheet that is then uploaded into the General Ledger. *Use is strongly recommended for journal entries.* 

A link to the TLX Spreadsheet and ADI template can be found at<https://finance.fas.harvard.edu/>

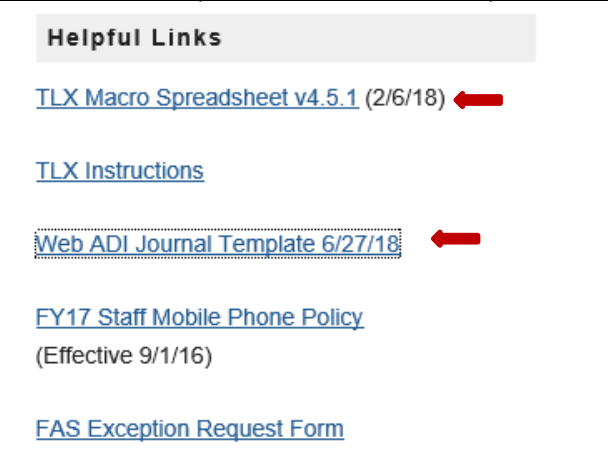

## **APPENDIX A: Completing ADI Template**

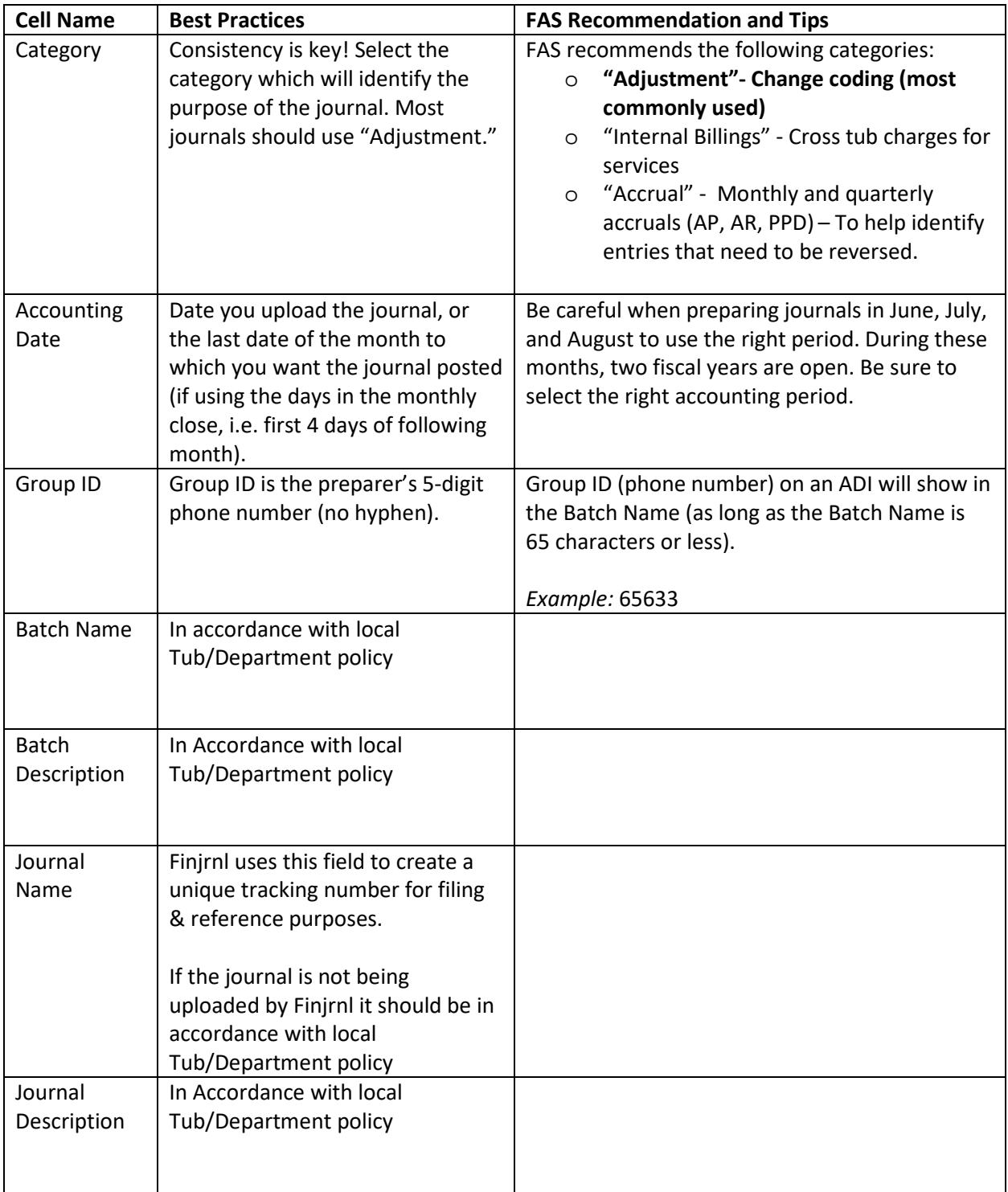

# FAS Journal Entry Best Practices

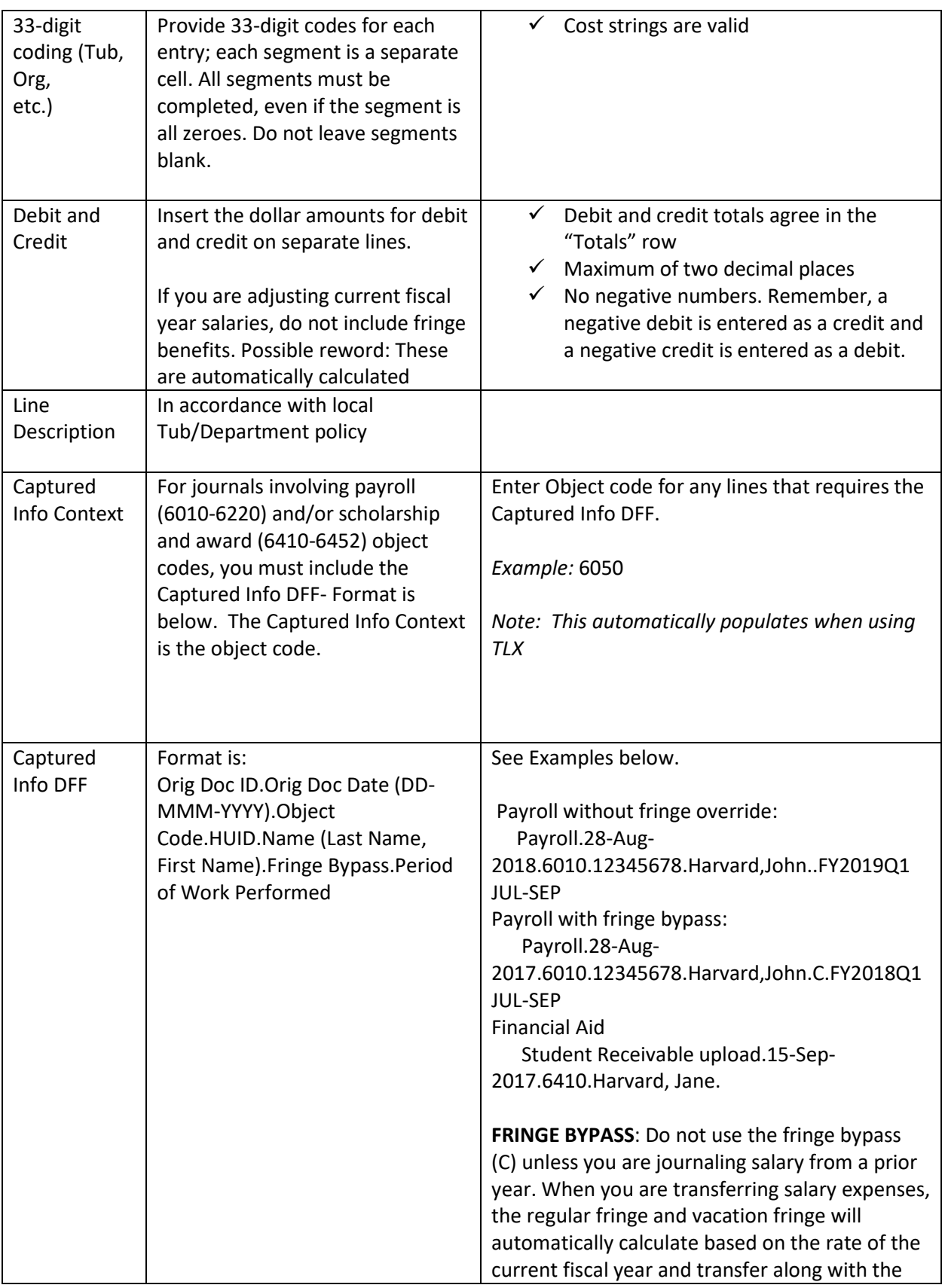

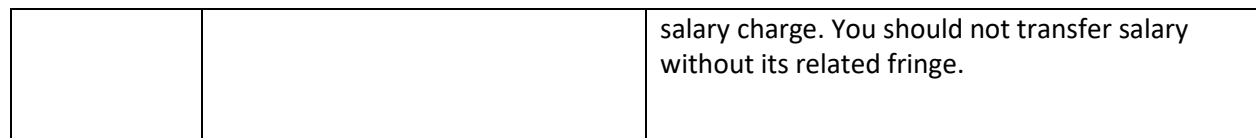

#### **APPENDIX B: Best Journal Practices**

- Make sure the journal logic on why the charge is moving is clear and well explained.
- The original charge being transferred is traceable by including original date, vendor, PO number, etc.
- When performing salary journals always include HUID, Name, and Period of Work Performed (PWP), if applicable.
- No journal adjustments for capitalized object codes in **S680 (Equipment, Furn+Fixtures >=\$5000 Objects 6800 to 6869)**. These adjustments need to be processed through AP adjustment in Oracle Fixed Assets.